## Установка Centos 6.10 на мини-сервер Silicom через iPXE

Для установки необходимо:

- 1. Подключиться к консольному порту сервера, используя кабель USB-miniUSB (в комплекте с оборудованием);
- 2. Подключить сервер к локальной сети с DHCP и доступом в Internet (можно использовать подключение к локальной сети ООО НАГ).

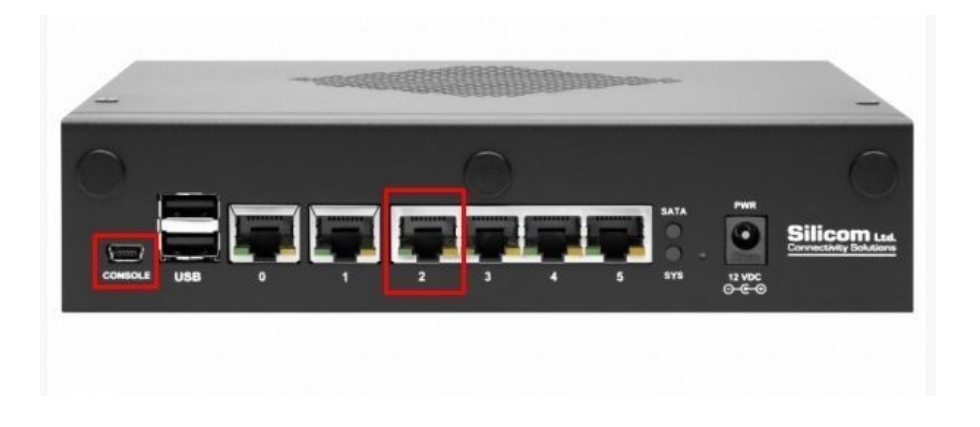

3. В диспетчере устройств необходимо убедиться в корректном определении USB to UART Bridge. Если COM не определился - устанавливаем драйвер [CP210x](https://www.silabs.com/products/development-tools/software/usb-to-uart-bridge-vcp-drivers)

Порты (COM и LPT) Silicon Labs CP210x USB to UART Bridge (COM6)

4. Для подключения к серверу используем любую терминальную утилиту, например, [Putty](https://putty.org.ru/get/putty.exe/w64/from/a/mirror) [.](https://putty.org.ru/get/putty.exe/w64/from/a/mirror) Настройки параметров COM: 115200,8N1

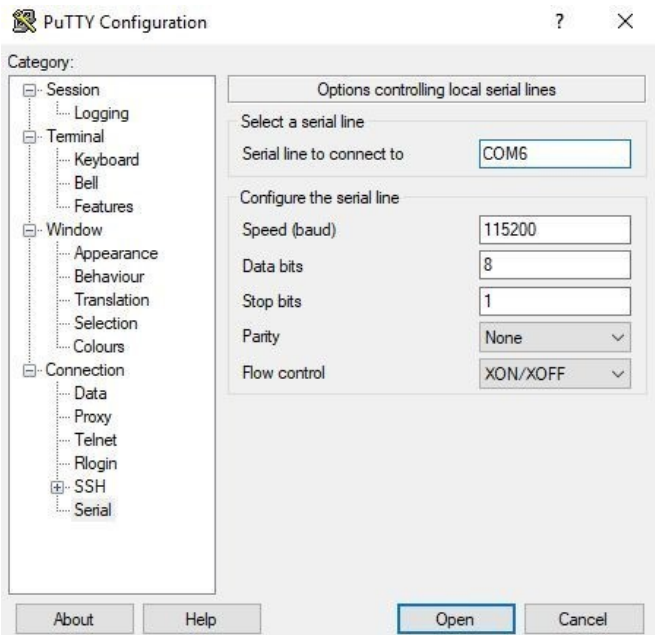

## Установка

При включении сервера, необходимо нажать сочетание клавиш **CTRL+B,** чтобы загрузить встроенный iPXE. Вводим:

iPXE> **dhcp** 

iPXE> chain http://boot.ipxe.org/ipxe.pxe

Снова нажимаем CTRL+B

iPXE> **ifconf** 

iPXE> **chain [h](http://data.nag.ru/SKAT/miniDPI/centos6_10.ipxe) [ttp://data.nag.ru/SKAT/miniDPI/centos.ipxe](http://data.nag.ru/SKAT/miniDPI/centos.ipxe)**

iPXE загружает скрипт по URL, начинается установка Centos

Choose the type of OS system you are attempting to install to

Install Centos 6.10 for SKAT DPI

Install Centos 8.1 Install Centos 8.3

Install Centos 8.4

Только для Centos 6.10 ->

Ожидаем появления меню выбора сетевых интерфейсов. Нажимаем **space** на интерфейсе eth0.

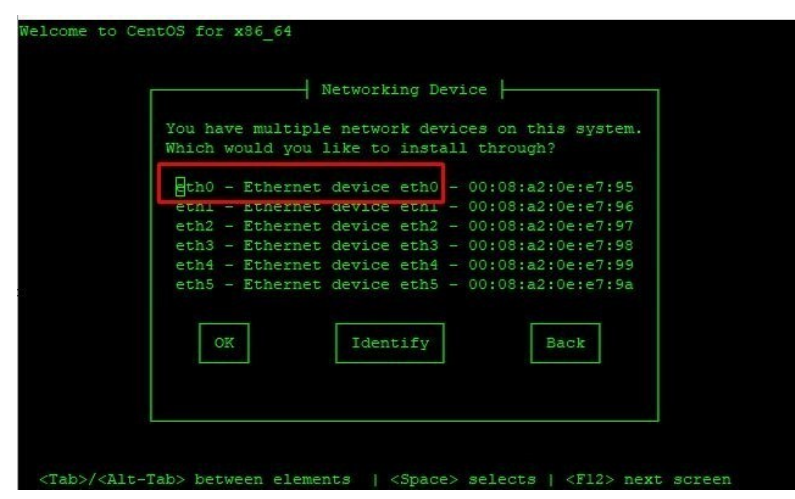

Далее OK.

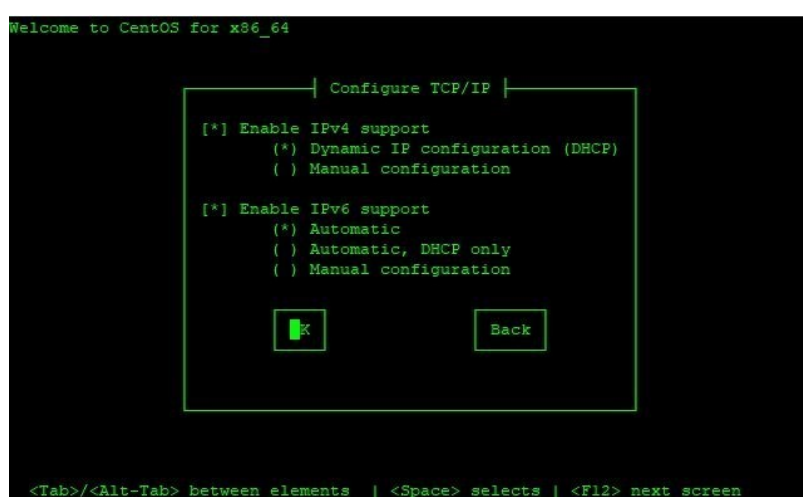

Снова выбираем ОК.

Начинается быстрая установка с помощью kickstart-файла. Установка проходит в автоматическом режиме и не требует внимания со стороны пользователя. После окончания установки, нажимаем **reboot**.

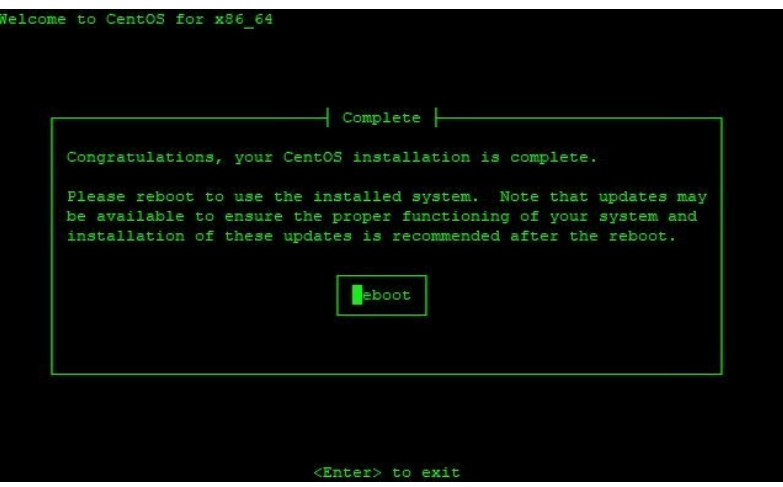

← Только для Centos 6.10

Заходим на сервер login/password: root/snrsnrsnr Проверяем лог:

[root@localhost ~]# **cat ks-post.log**